# FCC Information and Copyright

This equipment has been tested and found to comply with the limits of a Class B digital device, pursuant to Part 15 of the FCC Rules. These limits are designed to provide reasonable protection against harmful interference in a residential installation. This equipment generates, uses and can radiate radio frequency energy and, if not installed and used in accordance with the instructions, may cause harmful interference to radio communications. There is no guarantee that interference will not occur in a particular installation.

The vendor makes no representations or warranties with respect to the contents here of and specially disclaims any implied warranties of merchantability or fitness for any purpose. Further the vendor reserves the right to revise this publication and to make changes to the contents here of without obligation to notify any party beforehand.

Duplication of this publication, in part or in whole, is not allowed without first obtaining the vendor's approval in writing.

The content of this user's manual is subject to be changed without notice and we will not be responsible for any mistakes found in this user's manual. All the brand and product names are trademarks of their respective companies.

# Table of Contents

| Notice1                                    |
|--------------------------------------------|
| Mainboard Features2                        |
| 1. Features Introduction2                  |
| 1-1. Hard wa re2                           |
| 1-2. BIOS & Software5                      |
| 1-3. Package Contents5                     |
| 2. Mainboard Configuration6                |
| 2-1. Layout of U87986                      |
| 2-2. Component Index7                      |
| 3. CPU Configuration8                      |
| 3-1. CPU Socket 478 Configuration Steps:8  |
| 3-2. CPU Fan Header: JCFAN110              |
| 3-3. System Fan Header: JSFAN1             |
| 4. Jumpers, Headers & Connectors           |
| 4-1. Front Panel Connector: JPANEL1 12     |
| 4-2. ATX 20-pin PowerConnector: JATXPWR114 |
| 4-3. ATX 12V Power Connector: JATXPWR214   |
| 4-4. Hard Disk Connectors: IDE1/IDE2       |
| 4-5. Floppy Disk Connector: FDD115         |
| 4-6. Wake On LAN Header: JWOL115           |
| 4-7. Clear CMOS Jumper: JCMOS1             |
| 4-8. Front USB Header: JUSB316             |
| 4-9. Front USB Header: JUSB2               |

# Table of Contents

|   | 4-10. 5V/ 5VSB Selection for USB: JUSBV1          | 17 |
|---|---------------------------------------------------|----|
|   | 4-11. 5V/ 5VSB Selection for KB: JKBV1            | 17 |
| 5 | . RAM Module Configuration                        | 18 |
|   | 5-1 DDR SDRAM                                     | 18 |
|   | 5-2. DIMM Module Configuration                    | 19 |
| 6 | . Peripheral Port Features                        | 20 |
|   | 6-1. PS/2 Mouse / Keyboard Connector: JKBMS1      | 20 |
|   | 6-2. USB Connectors: JUSB1                        | 21 |
|   | 6-3. Serial and Parallel Interface Ports          | 22 |
|   | 6-4. Game (Joystick/ MIDI) Port Connector: JGAME1 | 24 |
|   | 6-5. Audio Port Connectors: JSPKR1/JLIN1/JMIC1    | 24 |
|   | 6-6. Audio Subsystem                              | 25 |

# Notice

# Introduction of system

This mainboard is designed to take advantage of the latest industry technology to provide you with the ultimate solution in data processing. In the tradition of its predecessors, this mainboard continues a commitment to reliability and performance and strives for full compliance and compatibility with industry software and hardware standards.

# U8798 Features:

- 1.Contains on board I/O facilities that include two serial ports, a parallel port, a PS/2 mouse port, a PS/2 keyboard port, audio ports, USB ports and a game port.
- 2. Contains on board IDE facilities for IDE devices such as hard disks and CD-ROM Drives.
- 3. Supports the Intel Pentium  $^{\ensuremath{\mathbb{B}}}4$  processor, a leading edge processor. Complies with PCATX form factor specifications.
- 4. Supports popular operating systems such as Windows NT, Windows 2000, Windows ME, Windows XP, Novell, LINUX and SCO UNIX.

# **Mainboard Features**

# 1. Features Introduction

### 1-1. Hardware

#### CPU:

1. Provides Socket-478.

2. Supports the Intel Pentium<sup>®</sup>4 processor providing the new generation power for high-end workstations and servers.

#### Speed:

- 1. Runing at 400/533 MHz Front Side Bus frequency.
- 2. Supports up to 2.53 GHz CPU core speeds.
- 3. The 33MHz 32 bit PCI 2.2 compliant.
- 4. The 66MHz AGP 2.0 compliant interface supports 1x, 2x and 4x data transfer mode (only with 1.5V).

#### Chipset:

1. Chipset - VIA VT8754 (P4X400)/ VT8235. 2.1/O Chip -ITE IT8705.

#### DRAM Memory:

- 1. Supports 200MHz, 266MHz, 333MHz and 400MHz DDR devices.
- 2. Supports 64Mb, 128Mb, 256Mb, 512Mb and 1G technologies for x8 and 16 devices.
- 3. Max of 2 Double-Sided DDR with unbuffered / Registered (with ECC).

4. The largest memory capacity is 3 GB.

#### Shadow RAM:

Motherboard is equipped with a memory controller providing shadow RAM and support for ROM BIOS.

Green Functionality: 1. Supports Award BIOS ™ power management functionality.

2. Has a power down timer from 1 to 15 minutes.

3. Wakes from power saving sleep mode with any keyboard or mouse activity.

#### **BUS Slots:**

1. Contains 1AGP slot.

2. Contains 1 CNR slot.

3. Contains 532-bit PCI bus slots

#### Flash Memory:

1. Supports flash memory functionality.

2. Supports ESCD functionality.

Built in IDE Facilities: 1. Supports four IDE hard disk drives.

- 2. Supports PIO Mode 4, Master Mode, and high performance hard disk drives.

3. Supports disk transfer rates up to 133 MB/second. 4. Supports Ultra DMA 33, Ultra DMA 66, Ultra DMA 100, Ultra DMA 133 Bus Master Modes.

- 5. Supports IDE interface with OD-ROM.
- 6. Supports high capacity hard disk drives.
- 7. Supports LBA mode.

#### AC'97 Sound Codec Onboard:

- 1.AC-LINK protocol compliance. 2.Compliant with AC'97 2.2 specification.
- 3. 18-bit full duplex stereo ADC, DACs.
- 4. SNR>95 Bb through mixer and DAC.
- 5. AC-3 playback required for PVD applications.

- *I/O facilities:* 1. One multi-mode Parallel Port capable of supporting the following specifications: Standard & Bidirection Parallel Port.
  - Enhanced Parallel Port (EPP). Extended Capabilities Port (ECP).
- Normal
- 2. Supports two serial ports, 16550 UART.
- 3. Supports Infrared Data Transmission using IrDA.
- 4. Supports PS/2 mouse and PS/2 keyboard.
- 5. Supports 360KB, 720KB, 1.2MB, 1.44MB, and 2.88MB floppy disk drives.

#### Universal Serial Bus:

- 1. Supports two back panel Universal Serial Bus Ports and two front panel Universal Serial Bus Ports.
- 2. Supports 480 MHz USB (2.0) (optional).

# Hardware Monitor Function: 1. Monitors OPU Fan Speed.

- 2. Monitors System Voltage (optional).
- 3. Monitors System Fan Speed.

#### Dimensions (ATX form-factor): 24cm x 30.5cm (WxL)

### 1-2. BIOS & Software

1. Award legal BIOS.

2. Supports APM1.2.

3. Supports USB Function.

4. Supports ACPI.

**Operating System:** Offers the highest performance for MS-DOS, Windows NT, Windows 2000, Windows ME, Windows XP, Novell, LINUX, and SCO UNIX etc.

### 1-3. Package Contents

- 1.HDD Cable.
- 2.FDD Cable.
- 3. Flash Memory Writer for BIOS Update. 4. USB Cable (Optional).
- 5. Rear I/O Panel for ATX Case (Optional).
- 6. Fully Setup Driver CD.

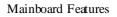

# 2. Mainboard Configuration

# 2-1. Layout of U8798

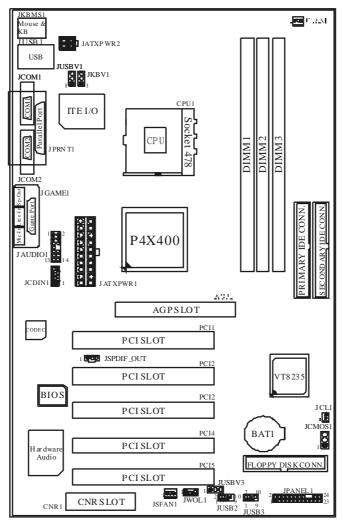

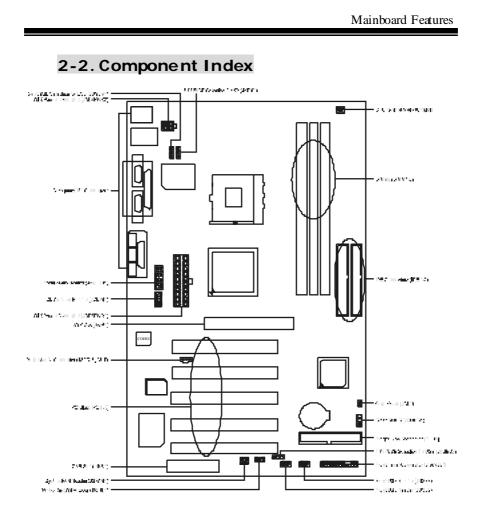

# 3. CPU Configuration

# 3-1. CPU Socket 478 Configuration Steps:

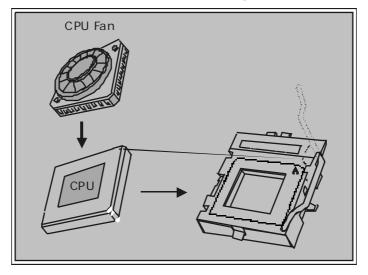

- 1. Pull the lever sideways away from the socket then raise the lever up to a 90-degree angle.
- 2. Locate Pin A in the socket and look for the white dot or cut edge in the CPU. Match Pin A with the white dot/cut edge then insert the CPU.
- 3. Press the lever down. Then Put the fan on the CPU and buckle it and put the fan's power port into the JCFAN1, then to complete the installation.

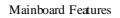

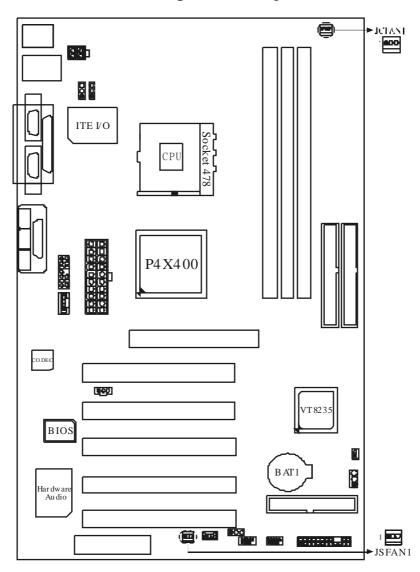

# CPU Configuration Layout

9

# 3-2. CPU Fan Header: JCFAN1

| Pin No. | Assignment |
|---------|------------|
| 1       | Ground     |
| 2       | +12V       |
| 3       | Sense      |

# 3-3. System Fan Header: JSFAN1

| Pin No. | Assignment |  |  |
|---------|------------|--|--|
| 1       | Ground     |  |  |
| 2       | +12V       |  |  |
| 3       | Sense      |  |  |

# 4. Jumpers, Headers & Connectors

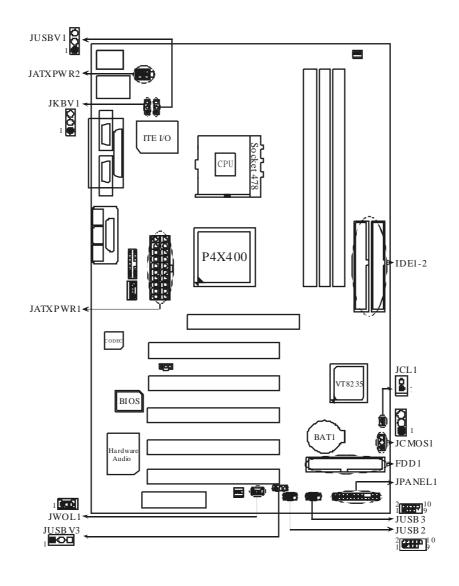

| Pin<br>No. | Assignment    | Function  | Pin<br>No. | Assignment    | Function  |
|------------|---------------|-----------|------------|---------------|-----------|
| 1          | +5V           |           | 2          | Sleep Control | Sleep     |
| 3          | NA            | Speaker   | 4          | Ground        | Button    |
| 5          | NA            | Connector | 6          | NA            | NA        |
| 7          | Speaker       |           | 8          | Power LED (+) |           |
| 9          | HDD LED (+)   | HardDrive | 10         | Power LED (+) | POWER     |
| 11         | HDD LED (-)   | LED       | 12         | Power LED (-) | LED       |
| 13         | Ground        | Reset     | 14         | Power Button  | Power-on  |
| 15         | Reset Control | Button    | 16         | Ground        | Button    |
| 17         | NA            |           | 18         | KEY           |           |
| 19         | NA            | I rDA     | 20         | KEY           | l rDA     |
| 21         | +5V           | Connector | 22         | Ground        | Connector |
| 23         | IRTX          |           | 24         | IRRX          |           |

# 4-1. Front Panel Connector: JPANEL1

#### SPK (Speaker Connector)

An offboard speaker can be installed on the motherboard as a manufacturing option. An offboard speaker can be connected to the motherboard at the front panel connector. The speaker (onboard or offboard) provides error beep code information during the Power On Self-Test when the computer cannot use the video interface. The speaker is not connected to the audio subsystem and does not receive output from the audio subsystem.

### **RST (Reset Button)**

This connector can be attached to a momentary SPST switch. This switch is usually open and when closed will cause the motherboard to reset and run the POST (Power On Self Test).

#### POW-LED (Power LED Connector)

This connector can be attached to an LED on the front panel of a computer case. The LED will illuminate while the computer is powered on.

#### HLED (Hard Drive LED Connector)

This connector can be attached to an LED on the front panel of a computer case. The LED will flicker during disk activity. This disk activity only applies to those IDE drives directly attached to the system board.

#### IR (Infrared Connector)

This connector is used to attach to an infrared sensing device. After the IrDA interface is configured, connectionless data transfer to and from portable devices such as laptops, PDAs is possible.

#### SLP (Sleep/Green Button)

This connector is used to conserve energy by powering down the monitor and the hard disk when not in use. To configure this option, you need to connect a button from the front panel to this connector. Depressing the button will power down the monitor and hard drives until the system is invoked by any keyboard activity, mouse activity, modem activity or when the sleep button is depressed again. APM (Advanced Power Management) must be enabled in the system BIOS and the APM driver must be loaded.

#### **ON/OFF (Power Button)**

This connector can be attached to a front panel power switch. The switch must pull the Power Button pin to ground for at least 50 ms to signal the power supply to switch on or off. (The time required is due to internal debounce circuitry on the system board). At least two seconds must pass before the power supply will recognize another on/off signal.

| PIN | Assignment | PIN | Assignment |
|-----|------------|-----|------------|
| 1   | +3.3V      | 11  | +3.3V      |
| 2   | +3.3V      | 12  | -12V       |
| 3   | G ro und   | 13  | Ground     |
| 4   | +5V        | 14  | PS_ON      |
| 5   | Ground     | 15  | Ground     |
| 6   | +5V        | 16  | Ground     |
| 7   | G ro und   | 17  | Ground     |
| 8   | PW_OK      | 18  | -5V        |
| 9   | +5V_SB     | 19  | +5V        |
| 10  | +12V       | 20  | +5V        |

## 4-2. ATX 20-pin Power Connector: JATXPWR1

# 4-3. ATX 12V Power Connector: JATXPWR2

| PIN | Assianment | PIN | Assianment |
|-----|------------|-----|------------|
| 1   | +12V       | 3   | Ground     |
| 2   | +12V       | 4   | Ground     |

### 4-4. Hard Disk Connectors: IDE1/IDE2

This mainboard has a 32-bit Enhanced PCI IDE Controller that provides PIO Mode 0~4, Bus Master, and Ultra DMA / 33, Ultra DMA / 66, Ultra DMA / 100 functionality. It has two HDD connectors IDE1 (primary) and IDE2 (secondary).

#### IDE1 (Primary IDE Connector)

The first hard drive should always be connected to IDE1. IDE1 can connect a Master and a Slave drive. You must configure the second hard drive on IDE1 to Slave mode by setting the jumper accordingly.

#### • IDE2 (Secondary IDE Connector)

The IDE2 controller can also support a Master and a Slave drive. The configuration is similar to IDE1. The second drive on this controller must be set to slave mode.

### 4-5. Floppy Disk Connector: FDD1

The motherboard provides a standard floppy disk connector (FDC) that supports 360K, 720K, 1.2M, 1.44M and 2.88M floppy disk types. This connector supports the provided floppy drive ribbon cables.

### 4-6. Wake On LAN Header: JWOL1

| Pin No. | Assignment |  |
|---------|------------|--|
| 1       | +5V_SB     |  |
| 2       | Ground     |  |
| 3       | Wake up    |  |

# 4-7. Clear CMOS Jumper: JCMOS1

| JCMOS1                           | Assignment                 |
|----------------------------------|----------------------------|
| 1 0003<br>1-2 Closed             | Normal Operation (default) |
| 1 000 <sup>3</sup><br>2-3 Closed | Clear CMOS Data            |

**CAUTON** The following procedures are for resetting the BIOS password. It is important to follow these instructions dosely.

### **% Clear CMOS Procedures:**

- 1. Remove AC power line.
- 2. Make JCMOS1 (2-3) closed.
- 3. Wait for five seconds.
- 4. Make JCMOS1 (1-2) closed.
- 5. Let AC power on.
- 6. Reset your desired pass word or clear the CMOS data.

### 4-8. Front USB Header: JUSB3

#### (JUSB3)

| Pin | Assignment | Pin | Assignment |
|-----|------------|-----|------------|
| 1   | +5V(fused) | 2   | +5V(fused) |
| 3   | USBP2-     | 4   | USBP3-     |
| 5   | USBP2+     | 6   | USBP3+     |
| 7   | Ground     | 8   | Ground     |
| 9   | KEY        | 10  | NC         |

# 4-9. Front USB Header: JUSB2

(JUSB2)

| Pin | Assignment  | Pin | Assignment |
|-----|-------------|-----|------------|
| 1   | +5V (fused) | 2   | +5V(fused) |
| 3   | USBP2-      | 4   | USBP3-     |
| 5   | USBP2+      | 6   | USBP3+     |
| 7   | Ground      | 8   | Ground     |
| 9   | KEY         | 10  | NC         |

# 4-10. 5V/ 5VSB Selection for USB: JUSBV1

| JUSBV1                           | Assignment |
|----------------------------------|------------|
| 1 0003<br>1-2 Closed             | 5V         |
| 1 000 <sup>3</sup><br>2-3 Closed | 5V_SB      |

# 4-11. 5V/ 5VSB Selection for KB: JKBV1

| JKBV1                            | Assignment |
|----------------------------------|------------|
| 1 000 <sup>3</sup><br>1-2 Closed | 5V         |
| 1 000 <sup>3</sup><br>2-3 Closed | 5V_SB      |

# 5. RAM Module Configuration

5-1 DDR SDRAM DRAM Access Time: 2.5V Unbuffered DDR SDRAM (without ECC) PC1600/ PC2100/ PC2700/ PC3200 Type required. DRAM Type: 128MB/ 256MB/ 512MB/ 1GB DIMM Module(184pin) Total Memory Size with unbuffer DI MMs (Only for reference)

| DIMM Socket<br>Location | DDR Module                 | Total Memory<br>Size (MB) |
|-------------------------|----------------------------|---------------------------|
| DIMM 1                  | 64MB/128MB/256MB/512MB/1GB |                           |
|                         | *1                         |                           |
| DIMM 2                  | 64MB/128MB/256MB/512MB/1GB | Max is                    |
|                         | *1                         | 3GB                       |
| DIMM 3                  | 64MB/128MB/256MB/512MB/1GB |                           |
|                         | *1                         |                           |

List of the status of DDR 400 already passed

|   | Clock  | Vender   | Serial No. (Chip) | Module<br>Size            | MEMTEST |
|---|--------|----------|-------------------|---------------------------|---------|
| 1 | DDR400 | KINGMAX  | KDL684T4AA-50     | Double<br>Size<br>256M x2 | Pass    |
| 2 | DDR400 | SAMSUNG  | K4H560838D-TCC4   | Single<br>Size<br>256M x3 | Pass    |
| 3 | DDR400 | TwinMO S | TMD7608F8E50B     | Single<br>Size<br>256M x3 | Pass    |
| 4 | DDR400 | Winbond  | W942508BH-5       | Single<br>Size<br>256M x3 | Pass    |
| 5 | DDR400 | Winbond  | W942508BH-5       | Double<br>Size<br>512M x3 | Pass    |

# 5-2. DIMM Module Configuration

- 1. The DIMM socket has a "Plastic Safety Tab" and the DIMM memory module has an asymmetrical notch", so the DIMM memory module can only fit into the slot in one direction.
- 2. Push the tabs out. Insert the DIMM memory modules into the socket at a 90-degree angle then push down vertically so that it will fit into place.
- 3. The Mounting Holes and plastic tabs should fit over the edge and hold the DIMM memory modules in place.

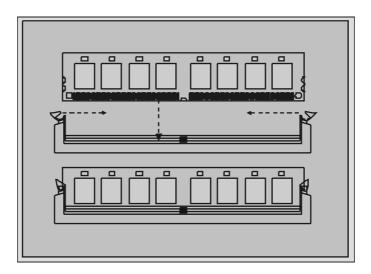

# 6. Peripheral Port Features

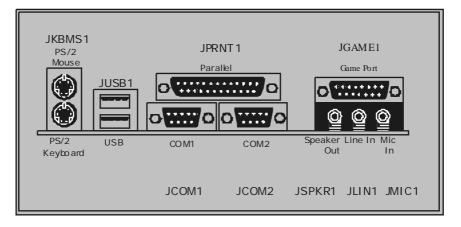

# 6-1. PS/2 Mouse / Keyboard Connector: JKBMS1

The motherboard provides a standard PS/2 mouse / Keyboard mini DIN connector for attaching a PS/2 mouse. You can plug a PS/2 mouse / Keyboard directly into this connector. The connector location and pin definition are shown below:

### PS/2 Mouse / Keyboard Connectors

| Pin | Assignment   |  |
|-----|--------------|--|
| 1   | Data         |  |
| 2   | No connect   |  |
| 3   | Ground       |  |
| 4   | +5 V (fused) |  |
| 5   | Clœk         |  |
| 6   | No connect   |  |

# 6-2. USB Connectors: JUSB1

# 6-2-1. USB Connectors:

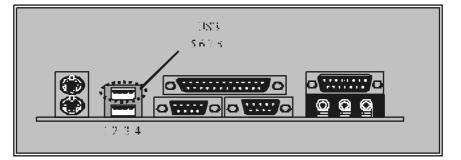

### USB Connector (the below one)

| Pin | Assignment   |  |
|-----|--------------|--|
| 1   | +5 V (fused) |  |
| 2   | USBP1-       |  |
| 3   | USBP1+       |  |
| 4   | Ground       |  |

### USB Connector (the above one)

| Pin Assignment |              |
|----------------|--------------|
| 5              | +5 V (fused) |
| 6              | USBP2-       |
| 7              | USBP2+       |
| 8              | Ground       |

### 6-3. Serial and Parallel Interface Ports

This system comes equipped with two serial ports and one parallel port. Both types of interface ports will be explained in this chapter.

#### 6-3-1. The Serial Interface: JCOM1/ JCOM2

The serial interface port is sometimes referred to as an RS-232 port or an asynchronous communication port. Mice, printers, modems and other peripheral devices can be connected to a serial port. The serial port can also be used to connect your computer with another computer system.

#### Connectivity

The serial ports can be used in many ways, and it may be necessary to become familiar with the pinout diagram. The following chart gives you the function of each pin on the 9-pin connector and some of the 25-pin connector. This information can be used when configuring certain software programs to work with the serial ports.

| Signal | Name                | DB9 PIN | DB25 PIN |  |
|--------|---------------------|---------|----------|--|
| DCD    | Data Carrier Detect | 1       | 8        |  |
| RX     | Receive Data        | 2       | 3        |  |
| ТХ     | Trans mit Data      | 3       | 2        |  |
| DTR    | Data Terminal Ready | 4       | 20       |  |
| GND    | SignalGround        | 5       | 7        |  |
| DSR    | Data Set Ready      | 6       | 6        |  |
| RTS    | Request to Send     | 7       | 4        |  |
| CTS    | Clear to Send       | 8       | 5        |  |
| RI     | Ring Indicator      | 9       | 22       |  |

### 6-3-2. Parallel Interface Port: JPRNT1

Unlike the serial ports, parallel interface port has been standardized and should not present any difficulty interfacing peripherals to your system. Sometimes called centronics port, the parallel port is almost exclusively used with printers. The parallel port on your system has a 25-pin, DB25 connector. The pinout for the parallel port are shown in the table below.

| Pin | Signal      |
|-----|-------------|
| 1   | -Strobe     |
| 2   | Data 0      |
| 3   | Data 1      |
| 4   | Data 2      |
| 5   | Data 3      |
| 6   | Data 4      |
| 7   | Data 5      |
| 8   | Data 6      |
| 9   | Data 7      |
| 10  | -Ack        |
| 11  | Busy        |
| 12  | Paper Empty |
| 13  | +Select     |
| 14  | -Auto FDXT  |
| 15  | -Error      |
| 16  | -Init       |
| 17  | -SLCTN      |
| 18  | Ground      |
| 19  | Ground      |
| 20  | Ground      |
| 21  | Ground      |
| 22  | Ground      |
| 23  | Ground      |
| 24  | Ground      |
| 25  | Ground      |

## 6-4. Game (Joystick/MIDI) Port Connector: JGAME1

This connector allows you to connect a joystick or game pad for playing computer games. Also, you may play or edit professional music by connecting MIDI devices.

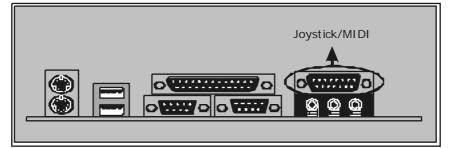

6-5. Audio Port Connectors: JSPKR1/JLIN1/JMIC1

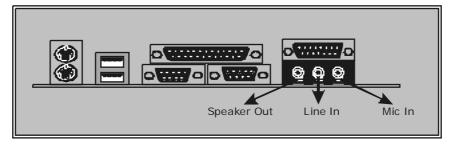

- 1. Speaker Out is used to connect speakers or headphones for audio output.
- 2. Line In can be connected to the external CD player, Tape player or other audio devices for audio input. When you use the driver to start 4 channels, Line In will change to Surround.
- 3. Mic In is used to connect a microphone, which allows you to input sounds and voices.

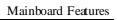

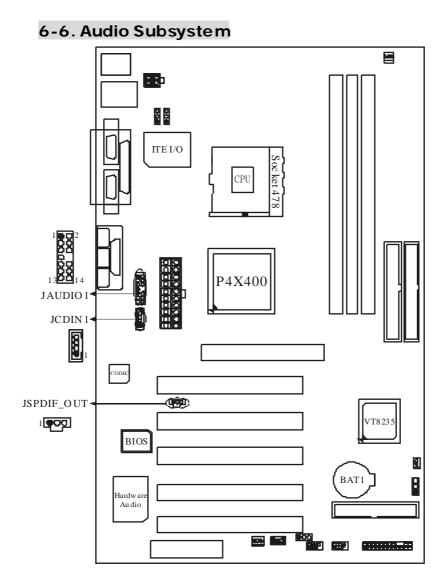

# 6-6-1. CD-ROM Audio-In Header: JCDIN1

| Pin No. | Assignment          |  |
|---------|---------------------|--|
| 1       | Left Channel Input  |  |
| 2       | Ground              |  |
| 3       | Ground              |  |
| 4       | Right Channel Input |  |

| Pin No. | Assignment   | Pin No. | Assignment   |
|---------|--------------|---------|--------------|
| 1       | Mic In       | 2       | Ground       |
| 3       | Mic Power    | 4       | Audio Power  |
| 5       | RT Line Out  | 6       | RT Line Out  |
| 7       | Reserved     | 8       |              |
| 9       | LFT Line Out | 10      | LFT Line Out |
| 11      | RT Line In   | 12      | RT Line In   |
| 13      | LFT Line In  | 14      | LFT Line I n |

| 6-6-3. | Digital | Audio | Connector: | JSPDIF_ | OUT |
|--------|---------|-------|------------|---------|-----|
|        |         |       |            |         |     |

| Pin No. | Assignment |  |
|---------|------------|--|
| 1       | +5V        |  |
| 2       | SPDIF_OUT  |  |
| 3       | Ground     |  |

10/18/2002

# BIOS Setup

| BIOS Setup                | 1  |
|---------------------------|----|
| Main Menu                 | 3  |
| Standard CMOS Features    | 6  |
| Advanced BIOS Features    | 8  |
| Advanced Chipset Features | 11 |
| Integrated Peripherals    | 15 |
| Power Management Setup    |    |
| PnP/PCI Configurations    | 24 |
| PC Health Status          | 27 |
| Frequency/Voltage Control |    |

# **BIOS Setup**

## Introduction

This manual discussed Award<sup>™</sup> Setup program built into the ROM BIOS. The Setup program allows users to modify the basic system configuration. This special information is then stored in battery-backed RAM so that it retains the Setup information when the power is turned off.

The Award BIOS<sup>TM</sup> installed in your computer system's ROM (Read Only Memory) is a custom version of an industry standard BIOS. This means that it supports Intel<sup>TM</sup> processors input/output system. The BIOS provides critical low-level support for standard devices such as disk drives and serial and parallel ports.

Adding important has customized the Award BIOS<sup>TM</sup>, but nonstandard, features such as virus and password protection as well as special support for detailed fine-tuning of the chipset controlling the entire system.

The rest of this manual is intended to guide you through the process of configuring your system using Setup.

## Plug and Play Support

These AWARD BIOS supports the Plug and Play Version 1.0A specification. ESCD (Extended System Configuration Data) write is supported.

## EPA Green PC Support

This AWARD BIOS supports Version 1.03 of the EPA Green PC specification.

### APM Support

These AWARD BIOS supports Version 1.1&1.2 of the Advanced Power Management (APM) specification. Power management features are implemented via the System Management Interrupt (SMI). Sleep and Suspend power management modes are supported. Power to the hard disk drives and video monitors can be managed by this AWARD BIOS.

- 1 -

# PCI Bus Support

This AWARD BIOS also supports Version 2.1 of the Intel PCI (Peripheral Component Interconnect) local bus specification.

## DRAM Support

SDRAM (Synchronous DRAM) are supported.

# Supported CPUs

This AWARD BIOS supports the Intel<sup>TM</sup> CPU.

# Using Setup

In general, you use the arrow keys to highlight items, press <Enter> to select, use the <PgUp> and <PgDn> keys to change entries, press <F1> for help and press <Esc> to quit. The following table provides more detail about how to navigate in the Setup program by using the keyboard.

| Keystroke   | Function                                                  |  |
|-------------|-----------------------------------------------------------|--|
| Up arrow    | Move to previous item                                     |  |
| Down arrow  | Down arrow Move to next item                              |  |
| Left arrow  | arrow Move to the item on the left (menu bar)             |  |
| Right arrow | Move to the item on the right (menu bar)                  |  |
| Esc         | Main Menu: Quit without saving changes                    |  |
|             | Submenus: Exit Current page to the next higher level menu |  |
| Move Enter  | Move to the item you desired                              |  |
| PgUp key    | PgUp key Increase the numeric value or make changes       |  |
| PgDn key    |                                                           |  |
| + Key       | Increase the numeric value or make changes                |  |
| - Key       | Decrease the numeric value or make changes                |  |
| F1 key      | F1 key General help on Setup navigation keys              |  |
| F5 key      | Load previous values from CMOS                            |  |
| F6 key      | Load the fail-safe defaults from BIOS default table       |  |
| F7 key      | Load the optimized defaults                               |  |
| F10 key     | Save all the CMOS changes and exit                        |  |

- 2 -

# Main Menu

Once you enter Award BIOS<sup>™</sup> CMOS Setup Utility, the Main Menu will appear on the screen. The Main Menu allows you to select from several setup functions. Use the arrow keys to select among the items and press <Enter> to accept and enter the sub-menu.

The information about BIOS defaults on manual is just for reference; please refer to the BIOS installed on board, for update information.

| CMOS Setup Utility - Copyright (C) 1984-2001 Award Software                                                                                                    |                                                                                                    |  |  |  |
|----------------------------------------------------------------------------------------------------|----------------------------------------------------------------------------------------------------|--|--|--|
| <ul> <li>Standard CMOS Features</li> <li>Advanced BIOS Features</li> <li>Advanced Chipset Features</li> <li>Integrated Peripherals</li> <li>Power Management Setup</li> <li>PnP/PCI Configurations</li> <li>PC Health Status</li> </ul> | <ul> <li>Frequency/Voltage Control<br/>Load Optimized Defaults<br/>Set Supervisor Password<br/>Set User Password<br/>Save &amp; Exit Setup<br/>Exit Without Saving<br/>Update BIOS</li> </ul> |  |  |  |
| Esc : Quit F9 : Menu in BIOS † 4 + + : Select Item<br>F10 : Save & Exit Setup<br>Support Flash BIOS FROM Floppy                                                                                                    |                                                                                                    |  |  |  |

■ Figure 1. Main Menu

### **Standard CMOS Features**

This submenu contains industry standard configurable options.

#### **Advanced BIOS Features**

This submenu allows you to configure enhanced features of the BIOS.

- 3 -

#### **Advanced Chipset Features**

This submenu allows you to configure special chipset features.

#### **Integrated Peripherals**

This submenu allows you to configure certain IDE hard drive options and Programmed Input/ Output features.

#### **Power Management Setup**

This submenu allows you to configure the power management features.

#### **PnP/PCI** Configurations

This submenu allows you to configure certain "Plug and Play" and PCI options.

#### PC Health Status

This submenu allows you to monitor the hardware of your system.

### **Frequency/Voltage Control**

This submenu allows you to change CPU clock ratio.

(However, when you try to change different CPU clock ratio, you should check your CPU frequency in advance. The CPU clock ratio should be changed depending on your CPU frequency.)

### Load Optimized Defaults

This selection allows you to reload the BIOS when the system is having problems particularly with the boot sequence. These configurations are factory settings optimized for this system. A confirmation message will be displayed before defaults are set.

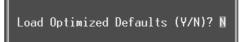

#### Set Supervisor Password

Setting the supervisor password will prohibit everyone except the supervisor from making changes using the CMOS Setup Utility. You will be prompted with to enter a password.

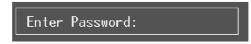

- 4 -

#### Set User Password

If the Supervisor Password is not set, then the User Password will function in the same way as the Supervisor Password. If the Supervisor Password is set and the User Password is set, the "User" will only be able to view configurations but will not be able to change them.

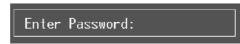

### Save & Exit Setup

Save all configuration changes to CMOS(memory) and exit setup. confirmation message will be displayed before proceeding.

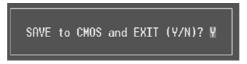

## **Exit Without Saving**

Abandon all changes made during the current session and exit setup. confirmation message will be displayed before proceeding.

Quit Without Saving (Y/N)? N

### **Update BIOS**

This submenu allows you to update bios.

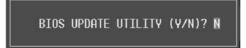

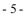

# **Standard CMOS Features**

The items in Standard CMOS Setup Menu are divided into 10 categories. Each category includes no, one or more than one setup items. Use the arrow keys to highlight the item and then use the<PgUp> or <PgDn> keys to select the value you want in each item.

■ Figure 2. Standard CMOS Setup

| Phoenix – AwardBIOS CMOS Setup Utility<br>Standard CMOS Features                                 |                                |                                            |
|--------------------------------------------------------------------------------------------------|--------------------------------|--------------------------------------------|
| Date (mm:dd:yy)<br>Time (hh:mm:ss)                                                               | Thu, Oct 3 2002<br>12 : 4 : 50 | Item Help                                  |
| ► IDE Primary Master                                                                             | 12.4.50                        | Menu Level 🕨                               |
| <ul> <li>IDE Primary Master</li> <li>IDE Secondary Slave</li> <li>IDE Secondary Slave</li> </ul> |                                | Change the day, month,<br>year and century |
| Drive A<br>Drive B                                                                               | 1.44M, 3.5 in.<br>None         |                                            |
| Video<br>Halt On                                                                                 | EGA/VGA<br>All , But Keyboard  |                                            |
| Base Memory<br>Extended Memory<br>Total Memory                                                   | 640K<br>65472K<br>1024K        |                                            |
| ↑↓++:Move Enter:Select +/-                                                                       | /PII/PD·Waluo E10·Sauo         | ESC:Evit El:Gonoral Holo                   |
| F5:Previous Value                                                                                |                                | ized Defaults                              |

- 6 -

# Main Menu Selections

This table shows the selections that you can make on the Main Menu.

| Item                 | Options                | Description                                                                                 |
|----------------------|------------------------|---------------------------------------------------------------------------------------------|
| Date                 | MM DD YYYY             | Set the system date. Note that<br>the 'Day' automatically<br>changes when you set the date. |
| Time                 | HH MM SS               | Set the system internal clock                                                               |
| IDE Primary Master   | Options are in its sub | Press <enter> to enter the sub</enter>                                                      |
|                      | menu.                  | menu of detailed options                                                                    |
| IDE Primary Slave    | Options are in its sub | Press <enter> to enter the sub</enter>                                                      |
| -                    | menu.                  | menu of detailed options.                                                                   |
| IDE Secondary Master | Options are in its sub | Press <enter> to enter the sub</enter>                                                      |
|                      | menu.                  | menu of detailed options.                                                                   |
| IDE Secondary Slave  | Options are in its sub | Press <enter> to enter the sub</enter>                                                      |
|                      | menu.                  | menu of detailed options.                                                                   |
| Drive A              | 360K, 5.25 in          | Select the type of floppy disk                                                              |
|                      | 1.2M, 5.25 in          | drive installed in your system.                                                             |
| Drive B              | 720K, 3.5 in           |                                                                                             |
|                      | 1.44M, 3.5 in          |                                                                                             |
|                      | 2.88M, 3.5 in          |                                                                                             |
|                      | None                   |                                                                                             |
| Video                | EGA/VGA                | Select the default video device.                                                            |
|                      | CGA 40                 |                                                                                             |
|                      | CGA 80                 |                                                                                             |
|                      | MONO                   |                                                                                             |

| Item            | Options                                                                                 | Description                                                                                       |
|-----------------|-----------------------------------------------------------------------------------------|---------------------------------------------------------------------------------------------------|
| Halt On         | All Errors<br>No Errors<br>All, but Keyboard<br>All, but Diskette<br>All, but Disk/ Key | Select the situation in which<br>you want the BIOS to stop<br>the POST process and<br>notify you. |
| Base Memory     | N/A                                                                                     | Displays the amount of<br>conventional memory<br>detected during boot up.                         |
| Extended Memory | N/A                                                                                     | Displays the amount of<br>extended memory detected<br>during boot up.                             |
| Total Memory    | N/A                                                                                     | Displays the total memory available in the system.                                                |

- 7 -

# **Advanced BIOS Features**

■ Figure 3. Advanced BIOS Setup

| Phoenix - AwardBIOS CMOS Setup Utility<br>Advanced BIOS Features                                                                                                    |                                                |                                                  |
|----------------------------------------------------------------------------------------------------|------------------------------------------------|--------------------------------------------------|
| Virus Warning<br>CPU L1 & L2 Cache<br>CPU L2 Cache ECC Checking<br>Quick Power On Self Test<br>First Boot Device<br>Second Boot Device<br>Third Boot Device<br>Boot Other Device<br>Swap Floppy Drive<br>Boot Up Floppy Seek<br>Boot Up NumLock Status<br>Typematic Rate Setting<br>× Typematic Rate (Chars/Sec)<br>× Typematic Delay (Msec)<br>Security Option<br>OS Select For DRAM > 64MB<br>Video BIOS Shadow<br>Summary Screen Show | Enabled<br>Floppy<br>HDD-0<br>LS120<br>Enabled | Item Help<br>Menu Level ►<br>Show summary screen |
| ↑↓++:Move Enter:Select +/-/<br>F5:Previous Values                                                                                                    |                                                | ESC:Exit F1:General Help<br>ized Defaults        |

## Virus Warning

This option allows you to choose the VIRUS Warning feature that is used to protect the IDE Hard Disk boot sector. If this function is enabled and an attempt is made to write to the boot sector, BIOS will display a warning message on the screen and sound an alarm beep.

**Disabled** (default) Virus protection is disabled. Enabled Virus protection is activated.

# CPU L1 & L2 Cache

Depending on the CPU/chipset in use, you may be able to increase memory access time with this option. **Enabled** (default) Enable cache. Disabled Disable cache.

- 8 -

# **CPU L2 Cache ECC Checking**

This item allows you to enable/disable CPU L2 Cache ECC Checking. **The Choices: Enabled** (default), Disabled.

# **Quick Power On Self Test**

Enabling this option will cause an abridged version of the Power On Self-Test (POST) to execute after you power up the computer. **Enabled** (default) Enable quick POST. Disabled Normal POST.

## First /Second/Third/ Boot Other Device

These BIOS attempts to load the operating system from the devices in the sequence selected in these items. **The Choices:** Floppy, LS120, HDD-0, SCSI, CDROM, HDD-1, HDD-2, HDD-3, ZIP100, LAN, Enabled, Disabled.

#### Swap Floppy Drive

For systems with two floppy drives, this option allows you to swap logical drive assignments.

The Choices: Enabled, Disabled (default).

## **Boot Up Floppy Seek**

Enabling this option will test the floppy drives to determine if they have 40 or 80 tracks. Disabling this option reduces the time it takes to boot-up. **The Choices: Enabled** (default), Disabled.

## **Boot Up NumLock Status**

Selects the NumLock. State after power on. On (default) Numpad is number keys. Off Numpad is arrow keys.

## **Typematic Rate Setting**

When a key is held down, the keystroke will repeat at a rate determined by the keyboard controller. When enabled, the typematic rate and typematic delay can be configured.

The Choices: Disabled (default), Enabled

## Typematic Rate (Chars/Sec)

Sets the rate at which a keystroke is repeated when you hold the key down.

- 9 -

The Choices: 6 (default), 8,10,12,15,20,24,30.

## **Typematic Delay (Msec)**

Sets the delay time after the key is held down before it begins to repeat the keystroke.

The Choices: 250 (default), 500,750,1000.

## **Security Option**

This option will enable only individuals with passwords to bring the system online and/or to use the CMOS Setup Utility.

System A password is required for the system to boot and is also required to access the Setup Utility.

**Setup** (default) A password is required to access the Setup Utility only.

This will only apply if passwords are set from the Setup main menu.

# **OS Select For DRAM > 64MB**

A choice other than Non-OS2 is only used for OS2 systems with memory exceeding  $64 \ensuremath{\mathsf{MB}}\xspace.$ 

The Choices: Non-OS2 (default), OS2.

# Video BIOS Shadow

Determines whether video BIOS will be copied to RAM for faster execution.Enabled (default)Optional ROM is enabled.DisabledOptional ROM is disabled.

## **Summary Screen Show**

This item allows you to enable/ disable display the Summary Screen Show. The Choices: Disabled (Default), Enabled.

# **Advanced Chipset Features**

This submenu allows you to configure the specific features of the chipset installed on your system. This chipset manages bus speeds and access to system memory resources, such as DRAM. It also coordinates communications with the PCI bus. The default settings that came with your system have been optimized and therefore should not be changed unless you are suspicious that the settings have been changed incorrectly.

■ Figure 4. Advanced Chipset Setup

| Phoenix - AwardBIOS CMOS Setup Utility<br>Advanced Chipset Features                                                                                                    |                                                                      |                                           |
|----------------------------------------------------------------------------------------------------|----------------------------------------------------------------------|-------------------------------------------|
| ► DRAM Clock/Drive Control                                                                                                    | Press Enter<br>Press Enter                                           | Item Help                                 |
| <ul> <li>AGP &amp; P2P Bridge Control</li> <li>CPU &amp; PCI Bus Control<br/>Memory Hole<br/>System BIOS Cacheable<br/>Video RAM Cacheable<br/>Delay Prior to Thermal<br/>NB Power Management</li> </ul> | Press Enter<br>Disabled<br>Disabled<br>Disabled<br>16 Min<br>Enabled | Menu Level ►                              |
| ↑↓++:Move Enter:Select +/-/F<br>F5:Previous Values                                                                                                    |                                                                      | ESC:Exit F1:General Help<br>ized Defaults |

## **DRAM Clock/ Drive Control**

To control the Clock. If you highlight the literal "Press Enter" next to the "DRAM Clock" label and then press the enter key, it will take you a submenu with the following options:

## **DRAM Clock**

This item determines DRAM clock following 100MHz, 133MHz or By SPD.

The Choices: 100MHz, 133MHz, By SPD (default).

- 11 -

## **DRAM** Timing

This item determines DRAM clock/ timing follow SPD or not. **The Choices: By SPD**(default), Manual.

## SDRAM CAS Latency

When DRAM is installed, the number of clock cycles of CAS latency depends on the DRAM timing. **The Choices:** 2.5, **2** (default).

#### **Bank Interleave**

This item allows you to enable or disable the bank interleave feature. **The Choices: Disabled** (default).

# Precharge to Active (Trp)

This items allows you to specify the delay from precharge command to activate command. The Choices: 2T, 3T (default).

#### Active to Precharge (Tras)

This items allows you to specify the minimum bank active time. The Choices: 7T (default), 6T.

## Active to CMD (Trcd)

Use this item to specify the delay from the activation of a bank to the time that a read or write command is accepted. **The Choices:** 2T, **3T** (default).

#### **DRAM Command Rate**

This item controls clock cycle that must occur between the last valid write operation and the next command. **The Choices: 1T Command** (default), 2T Command.

## **DRAM Burst Len**

The Choices: 4 (default), 8.

#### Write Recovery Time

The Choices: 3T (default), 2T.

# AGP & P2P Bridge Control

If you highlight the literal "Press Enter" next to the "AGP & P2P Bridge Control" label and then press the enter key, it will take you a submenu with the following options:

#### **AGP Aperture Size**

Select the size of the Accelerated Graphics Port (AGP) aperture. The aperture is a portion of the PCI memory address range dedicated for

## - 12 -

graphics memory address space. Host cycles that hit the aperture range are forwarded to the AGP without any translation. **The Choices: 64M** (default), 256M, 128M, 32M, 16M, 8M, 4M.

#### AGP Mode

This item allows you to select the AGP Mode. **The Choices: 4X** (default), 2X, 1X.

#### **AGP Driving Control**

By choosing "Auto" the system BIOS will the AGP output Buffer Drive strength P Ctrl by AGP Card. By choosing "Manual", it allows user to set AGP output Buffer Drive strength P Ctrl by manual. **The Choices: Auto** (default), Manual.

#### AGP Driving Value

While AGP driving control item set to "Manual", it allows user to set AGP driving. **The Choices: DA** (default).

AGP Fast Write

The Choices: Enabled, Disabled (default).

## AGP Master 1 WS Write

When Enabled, writes to the AGP (Accelerated Graphics Port) are executed with one wait states. **The Choices: Disabled** (default), Enabled.

## AGP Master 1 WS Read

When Enabled, read to the AGP (Accelerated Graphics Port) are executed with one wait states. **The Choices: Disabled** (default), Enabled.

#### DBI Output for AGP Trans.

The Choices: Disabled (default), Enabled.

## **CPU & PCI Bus Control**

If you highlight the literal "Press Enter" next to the "CPU & PCI Bus Control" label and then press the enter key, it will take you a submenu with the following options:

#### **CPU to PCI Write Buffer**

When enabled, up to four Dwords of data. Can be written to the PCI bus without interrupting the CPU. When disabled, a write buffer is not used and the CPU read cycle will not be completed until the PCI bus signals that it is ready to receive the data.

The Choices: Enabled (default), Disabled.

- 13 -

#### PCI Master 0 WS Write

When Enabled, writes to the PCI bus are executed with zero-wait states.

The Choices: Enabled (default), Disabled.

#### **PCI Delay Transaction**

The chipset has an embedded 32-bit posted write buffer to support delay transactions cycles. Select Enabled to support compliance with PCI specification.

The Choices: Disabled, Enabled (default).

#### VLink 8X Support

The Choices: Disabled (Default), Enabled.

## **Memory Hole**

When enabled, you can reserve an area of system memory for ISA adapter ROM. When this area is reserved , it cannot be cached. Refer to the user documentation of the peripheral you are installing for more information. **The Choices: Disabled** (default), 15M - 16M.

## System BIOS Cacheable

Selecting the "Enabled" option allows caching of the system BIOS ROM at F0000h-FFFFFh which can improve system performance. However, any programs writing to this area of memory will cause conflicts and result in system errors.

The Choices: Enabled, Disabled (default).

## Video RAM Cacheable

Enabling this option allows caching of the video RAM, resulting in better system performance. However, if any program writes to this memory area, a system error may result.

The Choices: Enabled, Disabled (default).

## **Delay Prior to Thermal**

The Choices: 16Min (default), 4Min, 8Min, 32Min.

## **NB** Power Management

The Choices: Enabled (Default), Enabled.

- 14 -

# **Integrated Peripherals**

■ Figure 5. Integrated Peripherals

| Phoenix - AwardBIOS CMOS Setup Utility<br>Integrated Peripherals                                                                                                    |                                                                      |                                            |
|----------------------------------------------------------------------------------------------------|----------------------------------------------------------------------|--------------------------------------------|
| <ul> <li>VIA OnChip IDE Device</li> <li>VIA OnChip PCI Device</li> <li>SuperIO Device<br/>Init Display First<br/>OnChip USB Controller<br/>USB Keyboard Support<br/>IDE HDD Block Mode</li> </ul> | Press Enter<br>Press Enter<br>Press Enter<br>PCI Slot<br>All Enabled | Item Help<br>Menu Level ►                  |
|                                                                                                    |                                                                      |                                            |
| †↓++:Move Enter:Select +<br>F5:Previous Val                                                                                                    | /-/PU/PD:Value F10:Save<br>ues F7: Optim                             | ESC:Exit F1:General Help<br>nized Defaults |

## **VIA OnChip IDE Device**

If you highlight the literal "Press Enter" next to the "VIA OnChip IDE Device" label and then press the enter key, it will take you a submenu with the following options:

## **IDE DMA Transfer Access**

The Choices: Enabled (default), Disabled.

## OnChip IDE Channel 0/1

The motherboard chipset contains a PCI IDE interface with support for two IDE channels. Select "Enabled" to activate the first and/or second IDE interface. Select "Disabled" to deactivate an interface if you are going to install a primary and/or secondary add-in IDE interface. **The Choices: Enabled** (default), Disabled.

## IDE Prefetch Mode

The "onboard" IDE drive interfaces supports IDE prefetching for faster drive access. If the interface does not support prefetching. If you install a primary and/or secondary add-in IDE interface, set this option to "Disabled".

The Choices: Enabled (default), Disabled.

- 15 -

#### Primary / Secondary /Master / Slave PIO

The IDE PIO (Programmed Input / Output) fields let you set a PIO mode (0-4) for each of the IDE devices that the onboard IDE interface supports. Modes 0 to 4 will increased performance progressively. In Auto mode, the system automatically determines the best mode for each device.

The Choices: Auto (default), Mode0, Mode1, Mode2, Mode3, Mode4.

#### Primary / Secondary /Master / Slave UDMA

Ultra DMA/100 functionality can be implemented if it is supported by the IDE hard drives in your system. As well, your operating environment requires a DMA driver (Windows 95 OSR2 or a third party IDE bus master driver). If your hard drive and your system software both support Ultra DMA/100, select Auto to enable BIOS support. **The Choices: Auto** (default), Disabled.

## VIA OnChip PCI Device

If you highlight the literal "Press Enter" next to the "VIA OnChip PCI Device" label and then press the enter key, it will take you a submenu with the following options:

#### VIA-3058 AC97 Audio

This option allows you to control the onboard AC97 audio. **The Choices: Auto** (default), Disabled.

## Onboard Codec

The Choices: Enabled (Default), Disabled.

#### **Onboard CMI Audio**

This item allows you to enable or disable the onboard CMI 8738 Audio Chip.

The Choices: Enabled (Default), Disabled.

## VIA-3068 MC97 Modem

This option allows you to control the onboard MC97 modem. **The Choices: Auto** (default), Disabled.

#### VIA-3043 OnChip LAN

This option allows you to control the onboard LAN. **The Choices:** Enabled, **Disabled** (default).

## Onboard LAN Boot ROM

This item allows you to enable or disable Onboard LAN Boot ROM. **The Choices: Disabled** (default), Enabled.

## **Super IO Device**

If you highlight the literal "Press Enter" next to the "Super IO Device" label and then press the enter key, it will take you a submenu with the following options:

# **Onboard FDC Controller**

Select Enabled if your system has a floppy disk controller (FDC) installed on the system board and you wish to use it. If install and FDC or the system has no floppy drive, select Disabled in this field. **The Choices: Enabled** (default), Disabled.

#### **Onboard Serial Port 1**

Select an address and corresponding interrupt for the first and second serial ports.

The Choices: Disabled, **3F8/IRQ4** (default), 2F8/IRQ3, 3E8/IRQ4, 2E8/IRQ3, Auto.

#### **Onboard Serial Port 2**

Select an address and corresponding interrupt for the first and second serial ports.

The Choices: Disabled, 2F8/IRQ3 (default), 3F8/IRQ4, 3E8/IRQ4, 2E8/IRQ3, Auto.

## **UART Mode Select**

This item allows you to determine which Infra Red (IR) function of onboard I/O chip.

The Choices: Normal, AS KIR, IrDA.

#### **UR2 Duplex Mode**

Select the value required by the IR device connected to the IR port. Full-duplex mode permits simultaneous two-direction transmission. Half-duplex mode permits transmission in one direction only at a time. **The Choices: Half** (default), Full.

#### **Onboard Parallel Port**

This item allows you to determine access onboard parallel port controller with which I/O Address. **The Choices: 378/IRQ7** (default), 278/IRQ5, 3BC/IRQ7, Disabled.

#### Parallel Port Mode

The default value is SPP.The Choices:Spp (Default)Using Parallel Port as Standard Printer Port.EPPUsing Parallel Port as Enhanced Parallel Port.ECPUsing Parallel Port as Extended Capabilities Port.ECP+EPPUsing Parallel Port as ECP & EPP mode.

- 17 -

## ECP Mode Use DMA

Select a DMA Channel for the port. **The Choices: 3** (default), 1.

# Game Port Address

Game Port I/O Address. The Choices: 201 (default), 209, Disabled.

## **Midi Port Address**

Midi Port Base I/O Address. The Choices: 330 (default),300, 290, Disabled.

## Midi Port IRQ

This determines the IRQ in which the Midi Port can use. **The Choices:** 5, **10** (default).

## **Init Display First**

With systems that have multiple video cards, this option determines whether the primary display uses a PCI Slot or an AGP Slot. **The Choices: PCI Slot** (default), AGP.

# **OnChip USB Controller**

This option should be enabled if your system has a USB installed on the system board. You will need to disable this feature if you add a higher performance controller.

The Choices: All Enabled (default), All Disabled.

## **USB Keyboard Support**

Enables support for USB attached keyboards. **The Choices: Disabled** (default), Enabled.

# IDE HDD Block Mode

Block mode is otherwise known as block transfer, multiple commands, or multiple sector read/write. Select the "Enabled" option if your IDE hard drive supports block mode (most new drives do). The system will automatically determine the optimal number of blocks to read and write per sector. **The Choices: Enabled** (default), Disabled.

- 18 -

# **Power Management Setup**

The Power Management Setup Menu allows you to configure your system to utilize energy conservation and power up/power down features.

■ Figure 6. Power Management Setup

| Phoenix - AwardBIOS CMOS Setup Utility<br>Power Management Setup                                                                                                    |                                                                                                    |                          |
|----------------------------------------------------------------------------------------------------|----------------------------------------------------------------------------------------------------|--------------------------|
| ACPI function                                                                                                    | Enabled                                                                                                    | Item Help                |
| ACPI Suspend Type<br>Power Management Option<br>HDD Power Down<br>Suspend Mode<br>Video Off Option<br>Video Off Method<br>MODEM Use IRQ<br>Soft-Off by PWRBTN<br>Run VGABIOS if S3 Resume<br>PWRON After PWR-Fail<br>• IRQ/Event Activity Detect | S1(POS)<br>User Define<br>Disable<br>Suspend -> Off<br>V/H SYNC+Blank<br>3<br>Instant-Off<br>Auto<br>Off<br>Press Enter | Menu Level ►             |
| ↑↓++:Move Enter:Select +/-/<br>F5:Previous Values                                                                                                    |                                                                                                    | ESC:Exit F1:General Help |

# **ACPI** function

This item displays the status of the Advanced Configuration and Power Management (ACPI).

The Choices: Enabled (default), Disabled.

## **ACPI Suspend Type**

The item allows you to select the suspend type under the ACPI operating system.

The Choices: S1 (POS) (Default) S3 (STR) S1+S3 Power on Suspend. Suspend to RAM POS+STR

# **Power Management Option**

This category allows you to select the type (or degree) of power saving and is directly related to the following modes: 1. HDD Power Down.

- 19 -

#### 2. Suspend Mode.

There are four options of Power Management, three of which have fixed mode settings

Min. Power Saving

Minimum power management. Suspend Mode = 1 hr. HDD Power Down = 15 min

Max. Power Saving

Maximum power management only available for sl CPU's. Suspend Mode = 1 min. HDD Power Down = 1 min.

## User Defined (default)

Allows you to set each mode individually. When not disabled, each of the ranges are from 1 min. to 1 hr. except for HDD Power Down which ranges from 1 min. to 15 min. and disable.

# **HDD Power Down**

When enabled, the hard disk drive will power down and after a set time of system inactivity. All other devices remain active.

**The Choices: Disabled** (default), 1 Min, 2 Min, 3 Min, 4 Min, 5 Min, 6 Min, 7 Min,8 Min, 9 Min, 10 Min, 11 Min, 12 Min, 13 Min, 14 Min, 15 Min.

## Suspend Mode

The item allows you to select the suspend type under ACPI operating system. **The Choices: Disabled** (default), 1 Min, 2 Min, 4 Min, 6 Min, 8 Min, 10 Min, 20 Min, 30 Min, 40 Min, 1 Hour.

## Video Off Option

This field determines when to activate the video off feature for monitor power management.

The Choices: Suspend→Off (default), Always on.

## Video Off Method

This option determines the manner in which the monitor is goes blank.

#### V/H SYNC+Blank (default)

This selection will cause the system to turn off the vertical and horizontal synchronization ports and write blanks to the video buffer.

- 20 -

Blank Screen This option only writes blanks to the video buffer.

**DPMS Support** 

Initial display power management signaling.

## Modem Use IRQ

This determines the IRQ, which can be applied in MODEM use.  ${\bf 3}$  (default)  ${\bf 4}$  / 5 / 7 / 9 / 10 / 11 / NA

## Soft-Off by PWRBTN

Pressing the power button for more than 4 seconds forces the system to enter the Soft-Off state when the system has "hung." **The Choices**: Delay 4 Sec, **Instant-Off** (default).

## **Run VGABIOS if S3 Resume**

Choosing Enabled will make BIOS run VGA BIOS to initialize the VGA card when system wakes up from S3 state. The system time is shortened if you disable the function, but system will need AGP driver to initialize the card. So, if the AGP driver of the VGA card does not support the initialization feature, the display may work abnormally or not function after S3. **The Choices: Auto** (default), No, Yes.

#### **PWRON After PWR-Fail**

This field determines the action the system will automatically take when power is restored to a system that had lost power previously without any subsequent manual intervention. There are 3 sources that provide current to the CMOS area that retains these Power-On instructions; the motherboard battery (3V), the Power Supply (5VSB), and the Power Supply (3.3V). While AC is not supplying power, the motherboard uses the motherboard battery (3V). If AC power is supplied and the Power Supply is not turned on, 5VSB from the Power Supply is used. When the Power Supply is eventually turned on 3.3V from the Power Supply will be used.

There are 3 options: "Former-Sts", "On", "Off".

| "Off" (default) | Means always set CMOS to the "Off" status when AC power is lost. |
|-----------------|------------------------------------------------------------------|
|                 |                                                                  |

"On"

Means always set CMOS to the "On" status when AC power is lost  $% \left( \mathcal{O}_{n}^{*}\right) =\left( \mathcal{O}_{n}^{*}\right) \left( \mathcal{O}_{n}^{*}\right) \left( \mathcal{O}_{n}^{*}\right$ 

"Former-Sts"

Means to maintain the last status of the CMOS when AC power is lost.

For example: If set to "Former-Sts" and AC power is lost when system is live, then after AC power is restored, the system will automatically power on. If AC power is lost when system is not live, system will remain powered off.

## **IRQ/Event Activity Detect**

If you highlight the literal "Press Enter" next to the "IRQ/Event Activity Detect" label and then press the enter key, it will take you a submenu with the following options:

#### VGA

When set to **On**, any event occurring at a VGA Port will awaken a system which has been powered down. **The Choices: Off** (default), On.

LPT & COM

When this option is set to On, any event occurring at a COM(serial)/LPT (printer) port will awaken a system which has been powered down.

The Choices: LPT/COM (default), COM, LPT, NONE.

#### HDD & FDD

When this option is set to **On**, any event occurring on a hard drive or a floppy drive will awaken a system which has been powered down. **The Choices: On** (default), Off.

#### PCI Master

When set to **On**, you need a LAN add-on card which supports the power function. It should also support the wake-up on LAN jump. **The Choices: Off** (default), On.

#### PowerOn by PCI Card

When you select Enabled, a PME signal from PCI card returns the system to Full ON state. The Choices: Disabled (default), Enabled.

Modem Ring Resume

The Choices: Disabled (Default), Enabled.

## **RTC Alarm Resume**

When "Enabled", you can set the date and time at which the RTC (real-time clock) alarm awakens the system from Suspend mode. **The Choices:** Enabled, **Disabled** (default).

- 22 -

## Date (of Month)

You can choose which month the system will boot up. This field is only configurable when "RTC Resume" is set to "Enabled".

## Resume Time (hh:mm:ss)

You can choose the hour, minute and second the system will boot up. This field is only configurable when "RTC Resume" is set to "Enabled".

# **IRQs Activity Monitoring**

**Press Enter** to access another sub menu used to configure the different wake up events (i.e. wake on LPT & COMM activity).

| Primary INTR        |
|---------------------|
| IRQ3 (COM2)         |
| IRQ4 (COM1)         |
| IRQ5 (LPT2)         |
| IRQ6 (Floppy Disk)  |
| IRQ7 (LPT1)         |
| IRQ8 (RTC Alarm)    |
| IRQ9 (IRQ2 Redir)   |
| IRQ10 (Reserved)    |
| IRQ11 (Reserved)    |
| IRQ12 (PS/2 Mouse)  |
| IRQ13 (Coprocessor) |
| IRQ14 (Hard Disk)   |
| IRQ15 (Reserved)    |
|                     |

On Disabled Enabled Enabled Enabled Disabled Disabled Disabled Enabled Enabled Enabled Disabled

- 23 -

# **PnP/PCI** Configurations

This section describes configuring the PCI bus system. PCI, or Personal Computer Interconnect, is a system which allows *VO* devices to operate at speeds nearing the speed of the CPU itself uses when communicating with its own special components. This section covers some very technical items and it is strongly recommended that only experienced users should make any changes to the default settings.

## ■ Figure 7. PnP/PCI Configurations

| Phoenix - AwardBIOS CMOS Setup Utility<br>PnP/PCI Configurations                                                |                                                             |                                                                                                    |
|----------------------------------------------------------------------------------------------------|-------------------------------------------------------------|----------------------------------------------------------------------------------------------------|
| PNP OS Installed<br>Reset Configuration Data                                                                    | No<br>Disabled                                              | Item Help                                                                                                    |
| Resources Controlled By<br>× IRQ Resources<br>PCI/VGA Palette Snoop<br>Assign IRQ For VGA<br>Assign IRQ For USB | Auto(ESCD)<br>Press Enter<br>Disabled<br>Enabled<br>Enabled | Menu Level ►<br>Select Yes if you are<br>using a Plug and Play<br>capable operating<br>system Select No if<br>you need the BIOS to<br>configure non-boot<br>devices |
| ↑↓++:Move Enter:Select +/-/<br>F5:Previous Values                                                               |                                                             | ESC:Exit F1:General Help<br>ized Defaults                                                                                                    |

# **PNP OS Installed**

When set to YES, BIOS will only initialize the PnP cards used for the boot sequence (VGA, IDE, SCSI). The rest of the cards will be initialized by the PnP operating system like Window<sup>™</sup> 95. When set to NO, BIOS will initialize all the PnP cards. For non-PnP operating systems (DOS, Netware<sup>™</sup>), this option must set to NO.

The Choices: No (default), Yes.

- 24 -

## Reset Configuration Data

The system BIOS supports the PnP feature which requires the system to record which resources are assigned and protects resources from conflict. Every peripheral device has a node, which is called ESCD. This node records which resources are assigned to it. The system needs to record and update ESCD to the memory locations. These locations (4K) are reserved in the system BIOS. If the Disabled (default) option is chosen, the system's ESCD will update only when the new configuration varies from the last one. If the Enabled option is chosen, the system is forced to update ESCDs and then is automatically set to the "Disabled" mode.

| IRQ-3  | assigned to: PCI / ISA PnP |
|--------|----------------------------|
| IRQ-4  | assigned to: PCI / ISA PnP |
| IRQ-5  | assigned to: PCI / ISA PnP |
| IRQ-7  | assigned to: PCI / ISA PnP |
| IRQ-9  | assigned to: PCI / ISA PnP |
| IRQ-10 | assigned to: PCI / ISA PnP |
| IRQ-11 | assigned to: PCI / ISA PnP |
| IRQ-12 | assigned to: PCI / ISA PnP |
| IRQ-14 | assigned to: PCI / ISA PnP |
| IRQ-15 | assigned to: PCI / ISA PnP |
| DMA-0  | assigned to: PCI / ISA PnP |
| DMA-1  | assigned to: PCI / ISA PnP |
| DMA-3  | assigned to: PCI / ISA PnP |
| DMA-5  | assigned to: PCI / ISA PnP |
| DMA-6  | assigned to: PCI / ISA PnP |
| DMA-7  | assigned to: PCI / ISA PnP |
|        |                            |

The above settings will be shown on the screen only if "Manual" is chosen for the resources controlled by function.

Legacy is the term, which signifies that a resource is assigned to the ISA Bus and provides non-PnP ISA add-on cards. PCI / ISA PnP signifies that a resource is assigned to the PCI Bus or provides for ISA PnP add-on cards and peripherals.

The Choices: Disabled (default), Enabled.

## **Resources Controlled By**

By Choosing "**Auto**" (default), the system BIOS will detect the system resources and automatically assign the relative IRQ and DMA channel for each peripheral. By Choosing "Manual", the user will need to assign IRQ & DMA for add-on cards. Be sure that there are no IRQ/DMA and VO port conflicts.

- 25 -

# **IRQ Resources**

This submenu will allow you to assign each system interrupt a type, depending on the type of device using the interrupt. When you press the "Press Enter" tag, you will be directed to a submenu that will allow you to configure the system interrupts. This is only configurable when "Resources Controlled By" is set to "Manual".

# PCI / VGA Palette Snoop

Choose Disabled or Enabled. Some graphic controllers which are not VGA compatible take the output from a VGA controller and map it to their display as a way to provide boot information and VGA compatibility.

However, the color information coming from the VGA controller is drawn from the palette table inside the VGA controller to generate the proper colors, and the graphic controller needs to know what is in the palette of the VGA controller. To do this, the non-VGA graphic controller watches for the Write access to the VGA palette and registers the snoop data. In PCI based systems, where the VGA controller is on the PCI bus and a non-VGA graphic controller is on an ISA bus, the Write Access to the palette will not show up on the ISA bus if the PCI VGA controller responds to the Write.

In this case, the PCI VGA controller should not respond to the Write, it should only snoop the data and permit the access to be forwarded to the ISA bus. The non-VGA ISA graphic controller can then snoop the data on the ISA bus. Unless you have the above situation, you should disable this option. **The Choices: Disabled** (default) Disables the function.

Enabled (default) Disables the function.

# Assign IRQ For VGA

This item allows the users to choose which IRQ to assign for the VGA. **The Choices: Enabled** (default), Disabled.

# Assign IRQ For USB

This item allows the users to choose which IRQ to assign for the USB. **The Choices: Enabled** (default), Disabled.

# **PC Health Status**

■ Figure 8. PC Health Status

| Phoenix - AwardBIOS CMOS Setup Utility<br>PC Health Status                                                                                                    |          |                                           |
|----------------------------------------------------------------------------------------------------|----------|-------------------------------------------|
| Shutdown Temperature                                                                                                    | Disabled | Item Help                                 |
| CPU Vcore<br>+ 3.3 V<br>+ 5.0 V<br>+12.0 V<br>-12.0 V<br>- 5.0 V<br>5V(SB)<br>Voltage Battery<br>Current CPU Temp<br>Current CPU Temp<br>Current CPU FAN Speed<br>Current SYS FAN Speed<br>Show H/W Monitor in POST | Enabled  | Menu Level ►                              |
| ↑↓→+:Move Enter:Select +/-/<br>F5:Previous Values                                                                                                    |          | ESC:Exit F1:General Help<br>ized Defaults |

# **Shutdown Temperature**

This item allows you to set the shutdown temperature of the CPU in order not to be damaged by the overheated temperature. When this function is enabled, the system will automatically shutdown if the CPU temperature reaches the shutdown temperature. This function only works under Windows 98 ACPI mode. **The Choices: Disabled** (default),  $60^{\circ}$ C/140°F,  $65^{\circ}$ C/149°F,  $70^{\circ}$ C/158°F,  $75^{\circ}$ C/167°F.

# CPU Vcore/ +3.3V/ +5.0V/ +12V/ -12V/ -5V/ 5V(SB)/ Voltage Battery

Detect the system's vo.ltage status automatically.

## **Current CPU Temperature**

This field displays the current temperature of CPU.

# **Current CPUFAN Speed**

- 27 -

This field displays the current speed of CPU fan.

# **Current SYSFAN Speed**

This field displays the current speed SYSTEM fan.

# Show H/W Monitor in POST

If your computer contains a monitoring system, it will show PC health status during POST stage. The item offers several delay time for you to choose. **The Choices: Enabled** (default), disabled.

# **Frequency/Voltage Control**

■ Frequency/Voltage Control

| Phoenix - AwardBIOS CMOS Setup Utility<br>Frequency/Voltage Control                                                                                |                                                             |
|----------------------------------------------------------------------------------------------------|-------------------------------------------------------------|
| CPU Clock Ratio 8 X<br>CPU Voltage Default<br>DDR Voltage 2.5 V<br>Auto Detect PCI/DIMM Clk Enabled<br>Spread Spectrum Enabled<br>CPU Clock 100MHz | Item Help<br>Menu Level ►                                   |
| ↑↓→+:Move Enter:Select +/-/PU/PD:Value<br>F5:Previous Values                                                                                       | F10:Save ESC:Exit F1:General Help<br>F7: Optimized Defaults |

# **CPU Clock Ratio**

This item allows you to select the CPU Ratio. **The Choices: X8** (default), X9, X10, X11, X12, X13, X14, X15, X16, X17, X18, X19, X20, X21, X22, X23.

# **CPU Voltage**

This item allow syou to select CPU Voltage Regulator. **The Choices: Default** (Default), +1.7%, +3.45, +5.1%.

# **DDR Voltage**

This item allows you to select DDR Voltage Regulator. **The Choices: 2.5V** (Default), 2.6V, 2.7V, 2.8V.

# Auto Detect PCI / DIMM Clk

This item allows you to enable/disable auto detect DIMM/PCI Clock. **The Choices: Enabled** (default), Disabled.

- 29 -

# **Spread Spectrum**

This item allows you to enable/disable the Spread Spectrum function. The Choices: Enabled (default), Disabled \*.

# **CPU Clock**

This item allows you to select CPU Host Clock. **The Choices: 100MHz** (Min) (default) ~ 132MHz (Max).

If unfortunately, the system's frequency that you are selected is not functioning, there are two methods of booting-up the system.

Method 1: Clear the CMOS data by setting the JCMOS1 ((2-3) closed)) as "ON" status. All the CMOS data will be loaded as defaults setting.

Method 2: Press the <Insert> key and Power button simultaneously, after that keep-on pressing the <Insert> key until the power-on screen showed. This action will boot-up the system according to FSB of the processor.

- 30 -